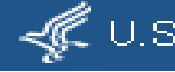

## **The Use of Big Medicare Data and LHC Data Capture Forms in FHIR**

Paul Lynch, Ye Wang, Ajay Kanduru, Xiaocheng Luan, Lee Mericle, Shennon Lu, and Clement McDonald

Lister Hill Center, National Library of Medicine, NIH

AMIA 2017 Annual Symposium Washington, DC<sup>'</sup> November 5, 2017

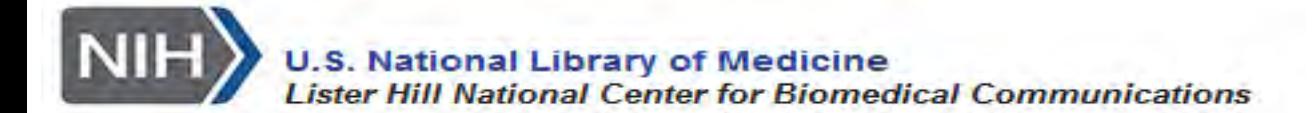

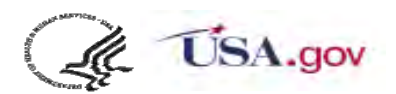

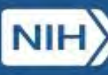

# **Big Data from Medicare's VRDC aka CMS Enclave**

A brilliant approach to big data access with no privacy tears

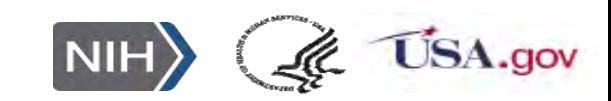

## **The Core Honeypot**

- → Medicare Part A and Part B (includes coded in office medications) from 1991
	- Includes encounter events, Diagnoses, surgical procedures (lots of outcomes)
- → Medicare Part D- all out patient prescription from Oct 2006
- → Around 100 M enrollees all together
- $\rightarrow$  If you focus only on PART A/B/D excluding capitated patients, its about 24 million
- $\rightarrow$  Vital status (they link to SS death tapes)
- $\rightarrow$  A per patient database of 50 algorithms defined nearly chronic disease per 50
- $\rightarrow$  Lots of other info can also be obtained on smaller populations (e.g. Medicaid

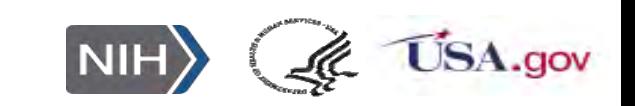

## **Process For Getting Data**

- $\rightarrow$  Make application with study rational and what databases you want
- $\rightarrow$  ResDac (U. of Minneapolis) will help you
	- [https://www.resdac.org/cms-data/request/cms-virtual-research](https://www.resdac.org/cms-data/request/cms-virtual-research-data-center)data-center
- $\rightarrow$  Pay fee around \$25 K per year for one seat cost depends on # of seats)
- $\rightarrow$  Wait for approval or request for revisions (can take 2+ months)
- $\rightarrow$  They set up your computer with special software help you figure out databases you really need

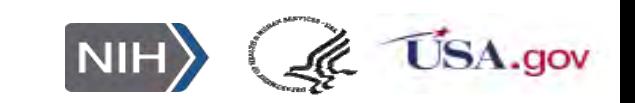

## **Tools Available for Analysis**

- → SAS with an SOL data base
- $\rightarrow$  STATA
- $\rightarrow$  Can upload and link (with consents for uploaded patients)
- $\rightarrow$  Can download but only statistical summary
- $\rightarrow$  Machine time is free
- $\rightarrow$  More info:
	- http://resdac.umn.edu/sites/resdac.umn.edu/files/Introduction%20t [o%20the%20Virtual%20Research%20Data%20Center%20\(VRDC\)%](http://resdac.umn.edu/sites/resdac.umn.edu/files/Introduction to the Virtual Research Data Center (VRDC) -) 20-

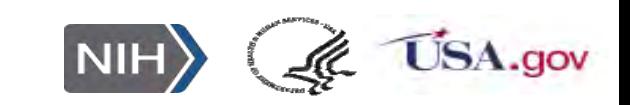

### **Cox Regression: A Most Powerful Tool for Temporal Data**

- $\rightarrow$  Typically predicts time to an outcome, e.g. death
- $\rightarrow$  Can take binary, categorical, or continuous covariates
- $\rightarrow$  Accommodates censuring, lost to follow up, etc.
- $\rightarrow$  Can (Usually should) use time varying coefficients
	- Such variables reflect changes in test values or drug use over time
	- $\theta$  Just don't use variables that peak into the future (Like "any" occurrence)
- $\rightarrow$  Lots of variants on the COX method exist

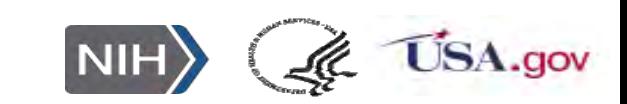

## **Cox is Ingenious**

- It pivots on the outcome event (e.g. death) for each patient
- It develops a statistic for that patient, based on the state of all of the remaining study individuals. So when a patient dies, it looks at the value of all of the other remaining patients AT THAT POINT IN TIME. Generates a statistic for the index patient based on that data
- Then repeats the process for all other events
- Finally averages over all of those calculations to figure the hazard due to each covariate

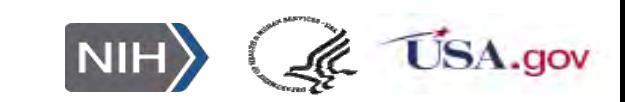

## **What We Are Looking At NLM**

- $\rightarrow$  Unexpected harms (Non-harm) or benefits from treatments (especially drugs)
- $\rightarrow$  Looked at the risk of Alzheimer's from androgen suppression therapy
	- ⊕ Paper last year said it was 2-fold. We found almost zero risk<sup>1</sup>.
- $\rightarrow$  Looking at risk of PPIs for death (reported to increase death risk by 15-30%)
	- 15 to 20% of the adult population is taking PPIs –so that be huge bump in death rate.
- $\rightarrow$  Did 12 different analyses using 38 chronic diseases, demographics, Medicare status, rural status, and use of PPIs and of H2 blockers as covariates. See only positive effects of PPIs. (Hope to results publish soon)
- $\rightarrow$  Other studies of metformin (the so called fountain of youth drug), and of statins and BP meds on **Alzheimer's** and death and Opioid abuse
- → Working with other big medical databases as well, e.g MIMIC II

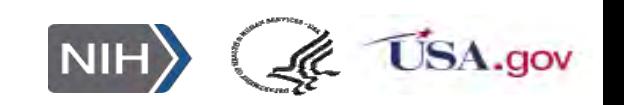

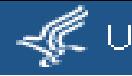

## **LHC-Forms**

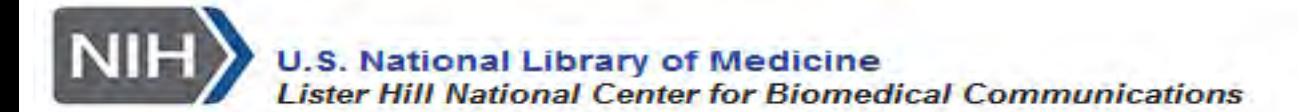

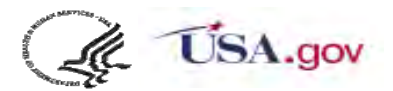

### **LHC-Forms- how does it work and what can it do?**

- → A fast, web open source JavaScript widget program (300kB) generates live forms from JSON form descriptions on the fly
- $\rightarrow$  Based on Meaningful Use standards
- $\rightarrow$  Accommodates nested groups and repeating groups of questions
- $\rightarrow$  Has all of the usual form functions: Skip logic, rich validation checks, auto complete menus, score calculation, etc.
- $\rightarrow$  Many different layout styles and a responsive design that fits any screen size

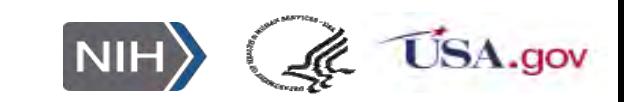

### **LHC forms are standards based**

- → All 2000+ LOINC panels including hundreds of validated surveys. Are LHC forms
- $\rightarrow$  UCUM for units of measure
- $\rightarrow$  Tied to many external, MU standards, and genetic standard coding systems, including NPI (National Provider Identifier)

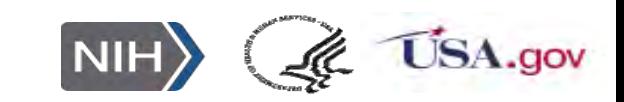

## Background on Standards Medical forms

## •FHIR forms

•FHIR Questionnaire- defines a simple questionnaire without special features such as skip logic

•FHIR SDC Questionnaire – an extension on Questionnaire, with lots of additional features like skip logic – more sophisticatederror checking, etc.

## •IHE

•Has an SDC form- but it is different from, [https://ihe.net/uploadedFiles/Documents/QRPH/IHE\\_QRPH\\_Suppl\\_SDC.pdf](https://ihe.net/uploadedFiles/Documents/QRPH/IHE_QRPH_Suppl_SDC.pdf)

•LHC forms has a native form definition based on LOINC panels, which we can transform into either of the FHIR questionnaires and possibly into IHE questionnaire

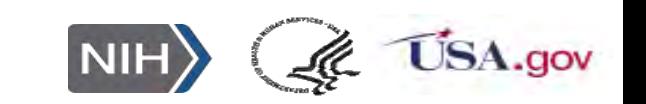

# Overall Technology

- Mixture of Web widgets and applications, namely : LHC-Forms Widget, Clinical Table Search Service, Form Builder, UCUM validator
- All software- applications and widgets are written in JavaScript
- Development uses Google AngularJS
- All data (including form definition and content of populated form) is represented as JSON
- Most content stored in ElasticSearch (with Lucene) https://www.elastic.co/
- Size of LHC forms renderer that loads into browser –about 240K to compress

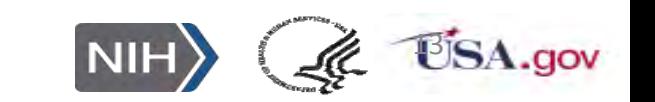

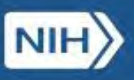

## **LHC forms and FHIR**

WA

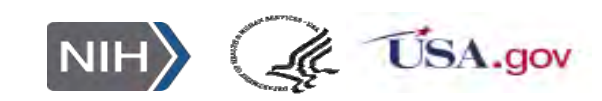

## LHC-Forms and FHIR SDC Questionnaire

- •Most common features are compatible.
	- •Form structure, code, name, data types, etc.
	- •Most FHIR Questionnaire resources could be loaded into LHC-Forms widget and displayed as actionable forms
	- •LHC-Forms form definition data can be exported as FHIR Questionnaire
	- •Form data can be exported as FHIR Questionnaire Response or Diagnostic Report
- •LHC-Forms has additional features

•Skip logic, Display control and etc. support more functions

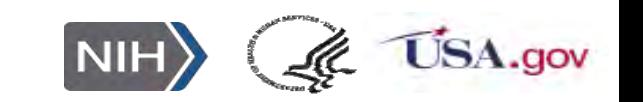

### **LHC forms via SMART on FHIR**

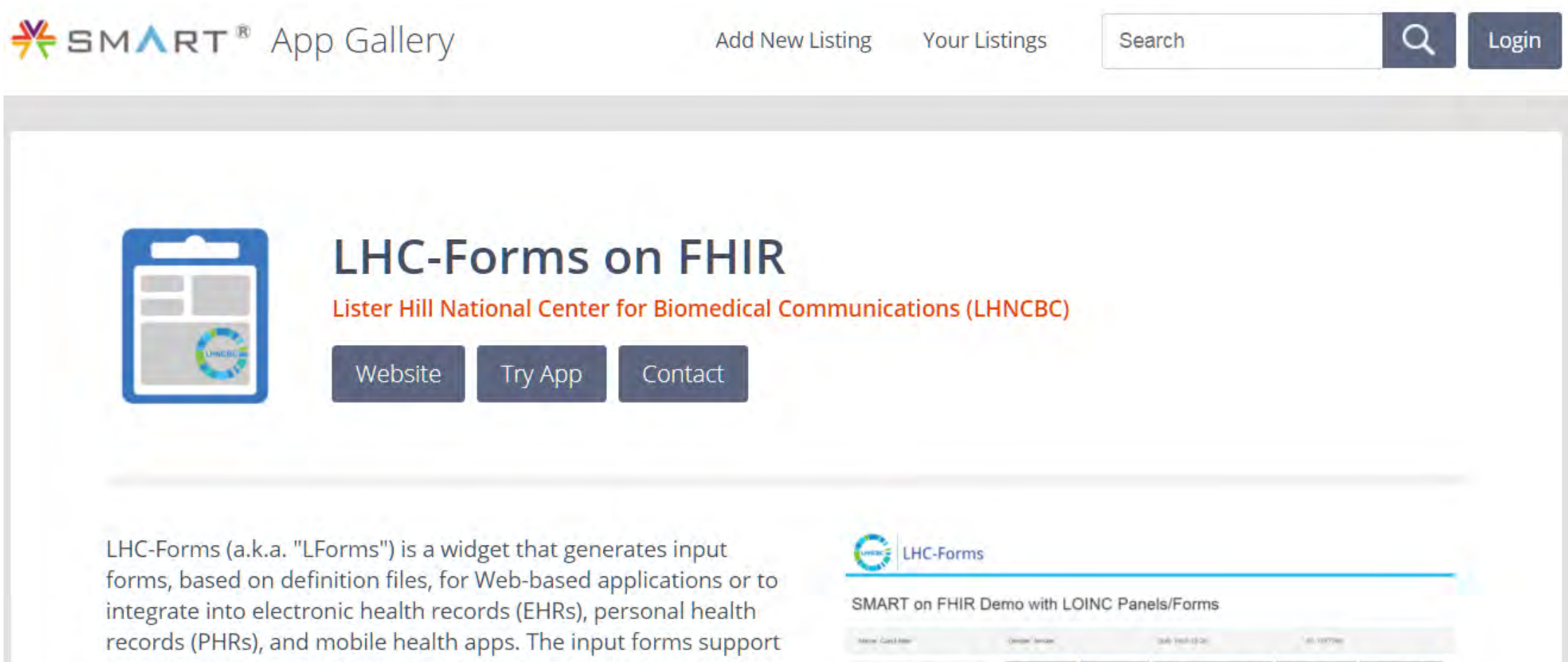

**House St. Park Prider** 

USA.gov

repeating sections and questions, hiding and showing questions via skip logic based on the user's answers to other questions, coded answer lists, scored answers, and more.

# LHC forms direct to FHIR

•Integrates with plain 'ole FHIR servers- HAPI works well for us

•<https://fhirtest.uhn.ca/>

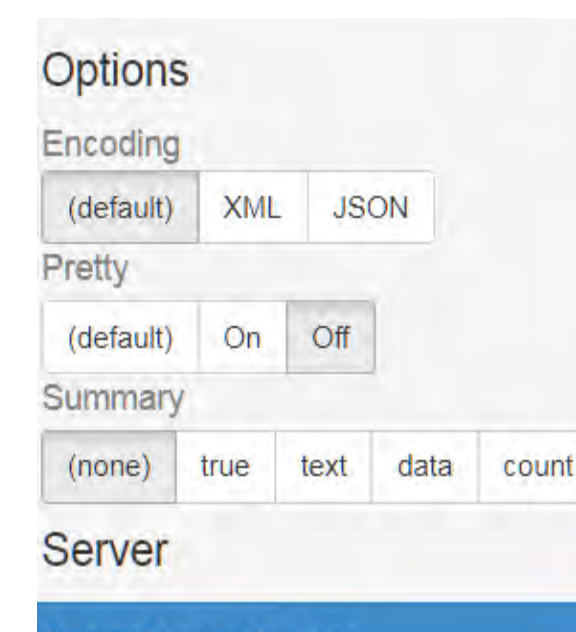

**Server Home/Actions** 

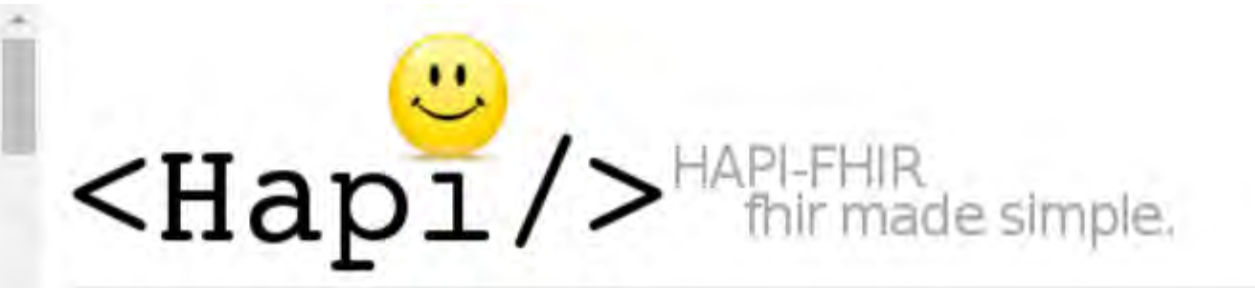

You are accessing the public FHIR server UHN/HAPI Server (STU3 FHIR). This server is hosted elsewhe internet but is being accessed using the HAPI client implementation.

This is not a production server! Do not store any information here that contains personal health any other confidential information. This server will be regularly purged and reloaded with fixed test data.

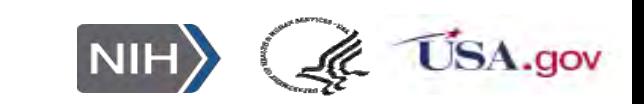

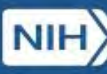

# **Walk through of direct to FHIR option**

What we will show is an application that controls the use of different LHC Forms tied to an example FHIR server with most of the Tables/Objects (called resources in FHIR), such as patients, orders, etc. that you would find in an EMR. Gives us an Ecosystem in which to use FHIR. Can LHC forms equally well with SMART on FHIR

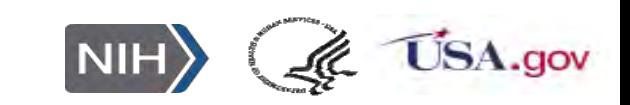

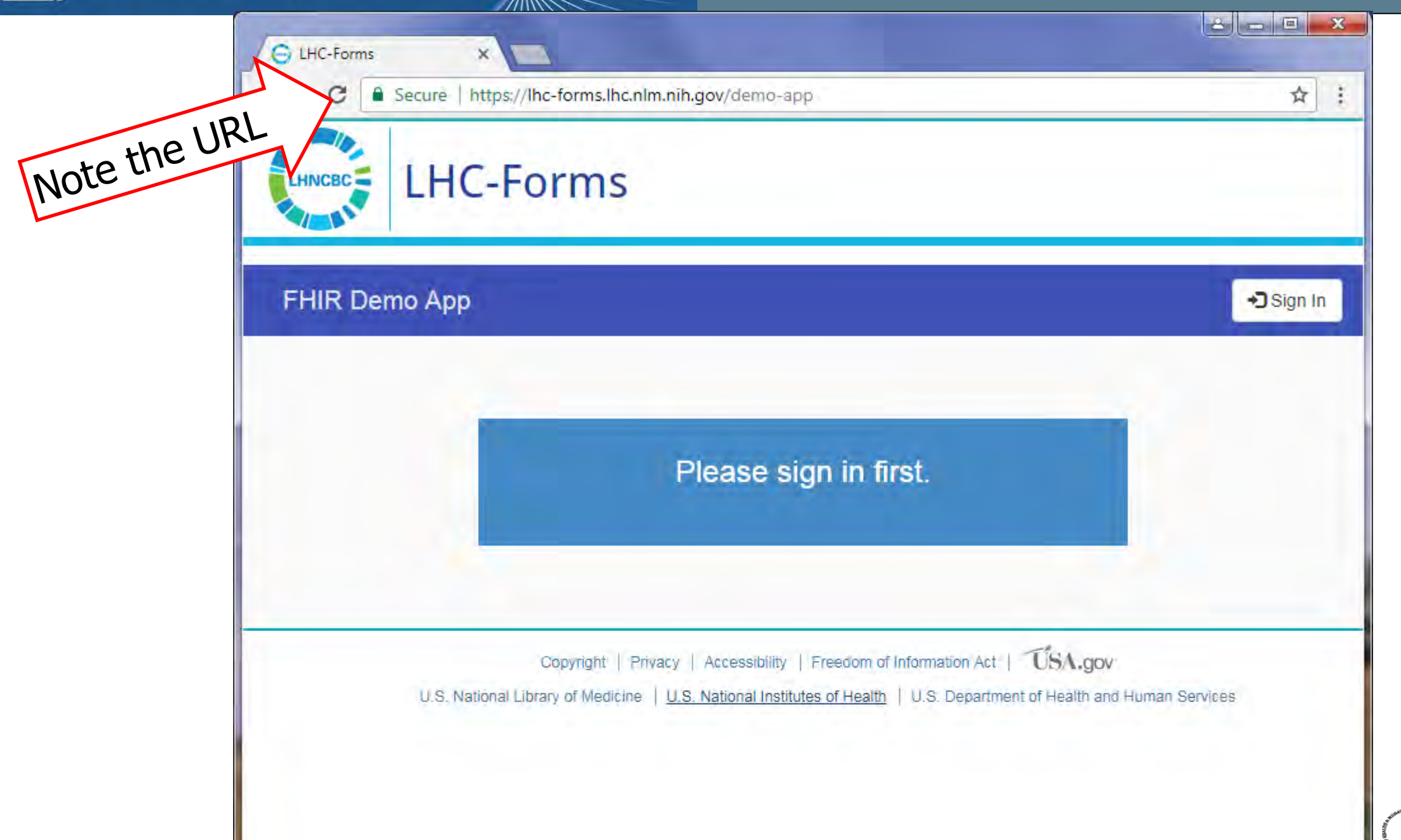

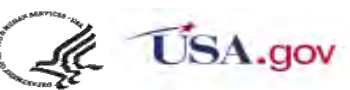

## **Sign in if you want to save what you do. All standards sign ins work**

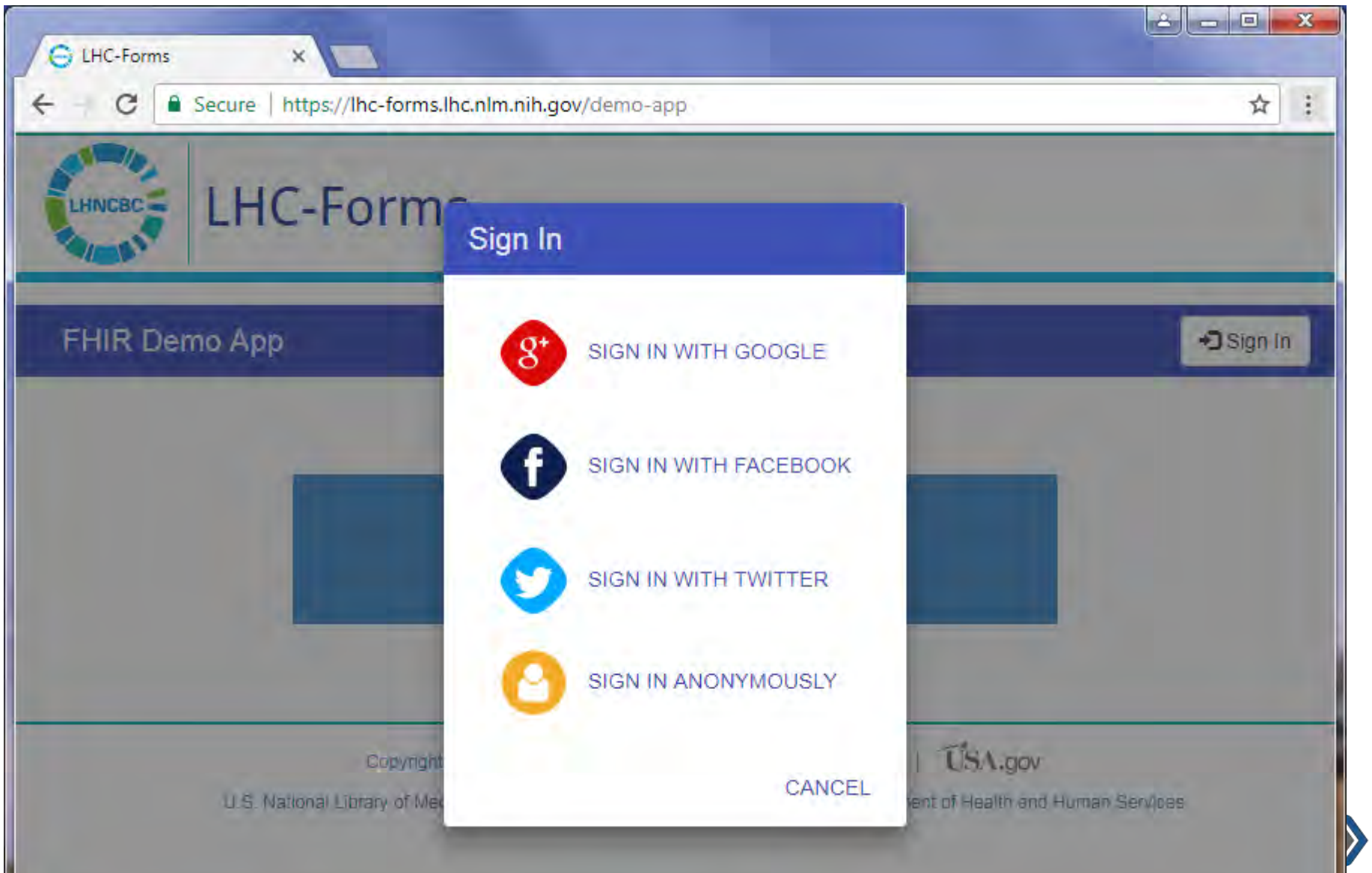

**Pick a patient**

 $\rightarrow$  Autocomplete choice from the Hapi FHIR server

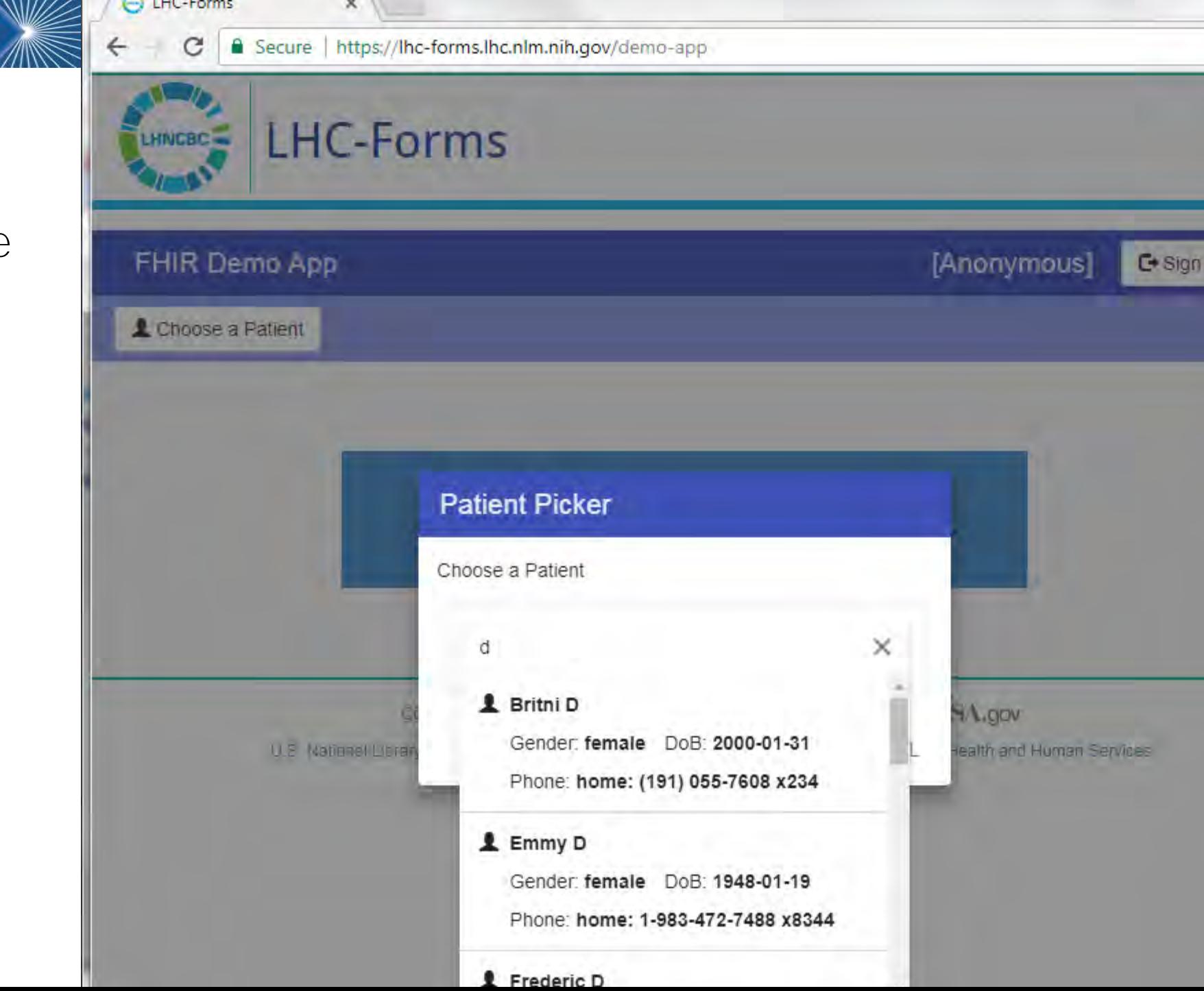

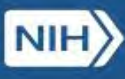

**Pick A form** 

- $\rightarrow$  Can pull a previously saved form for review and/or editing
- $\rightarrow$  Can pull a new form

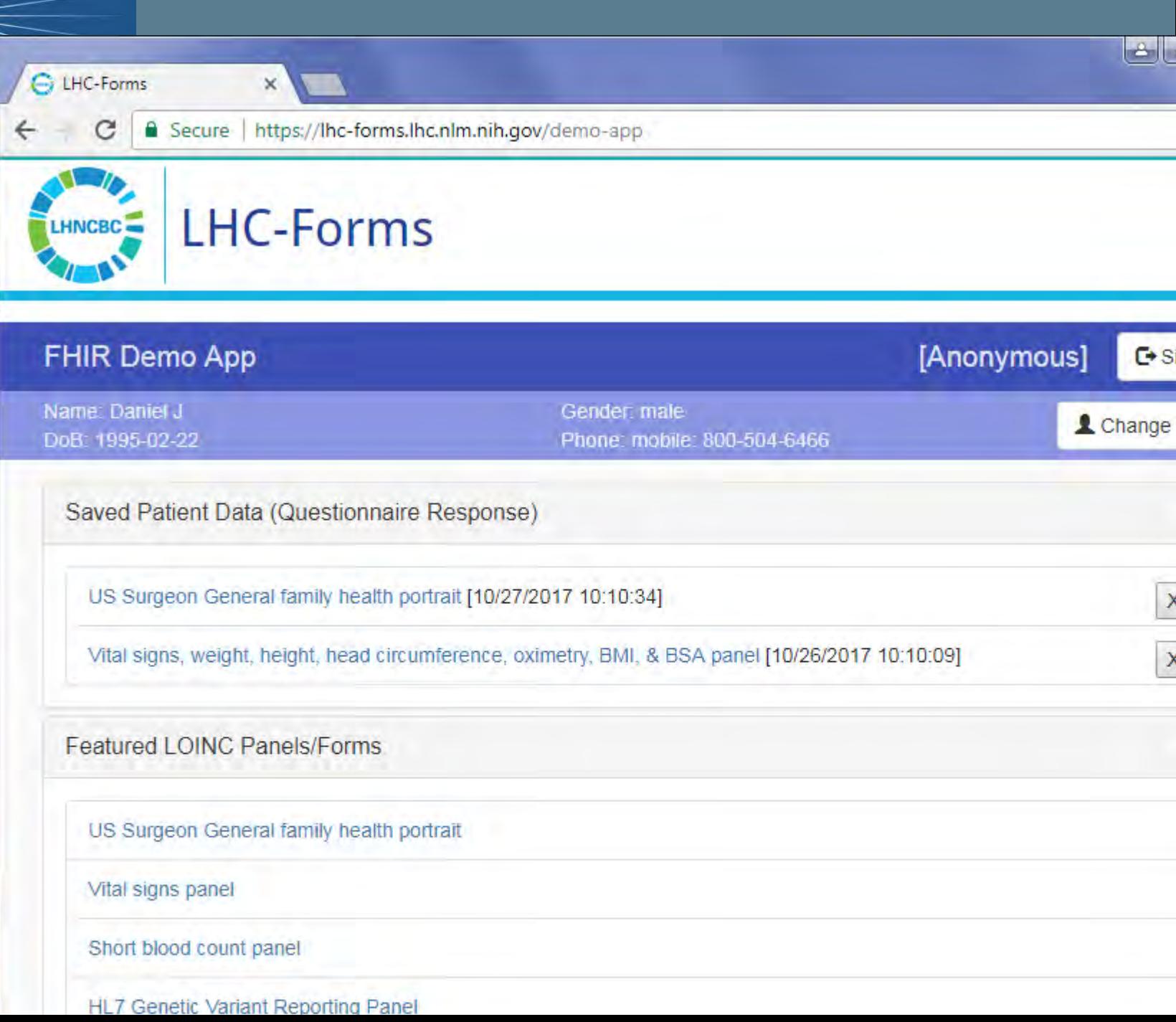

 $\rightarrow$  Here we show a new form for vital signs with no data yet entered

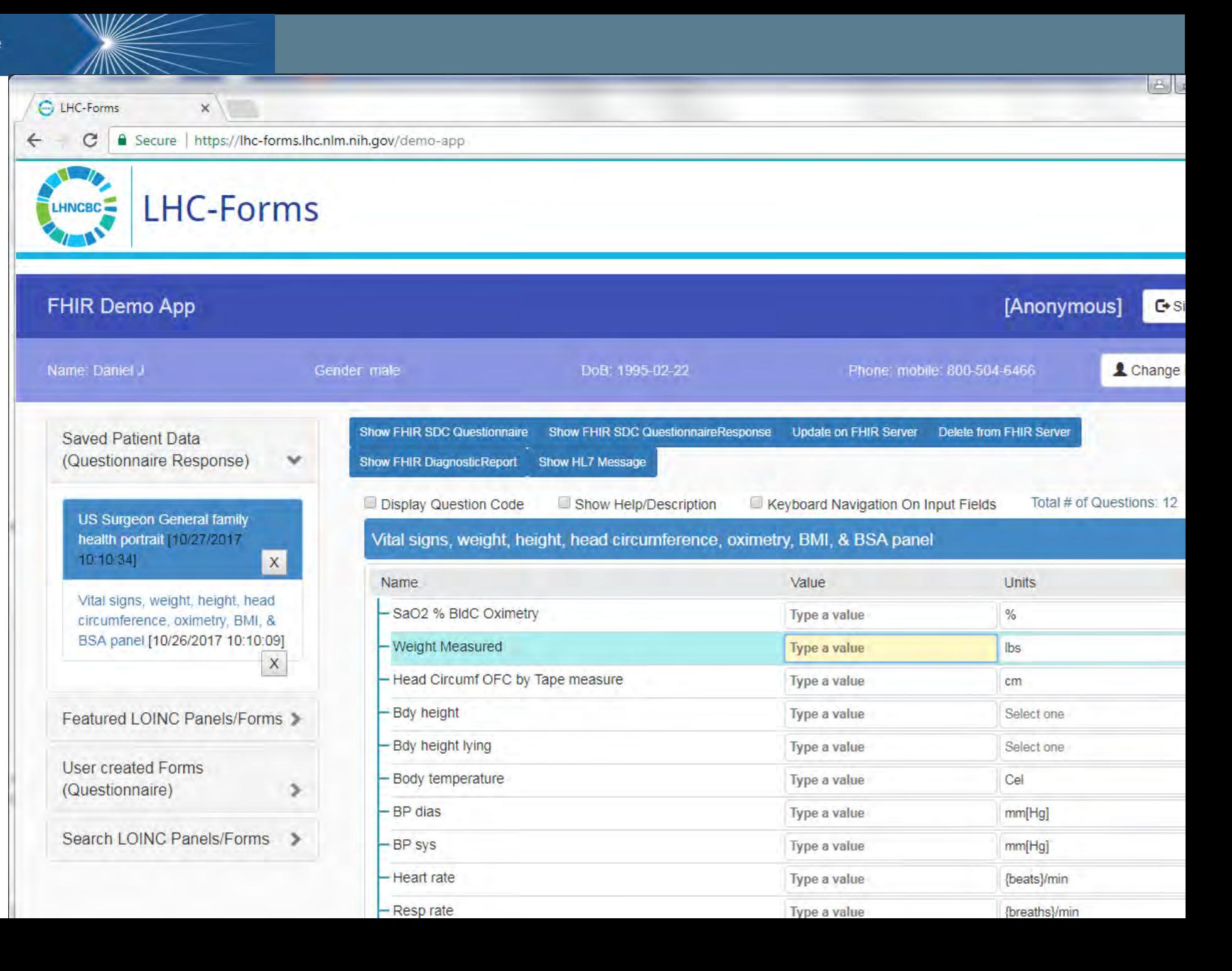

### **One LOINC pane (v2 genetics)**

- $\rightarrow$  Here we show data entered into the genetics report form
- $\rightarrow$  The output examples below based on this content

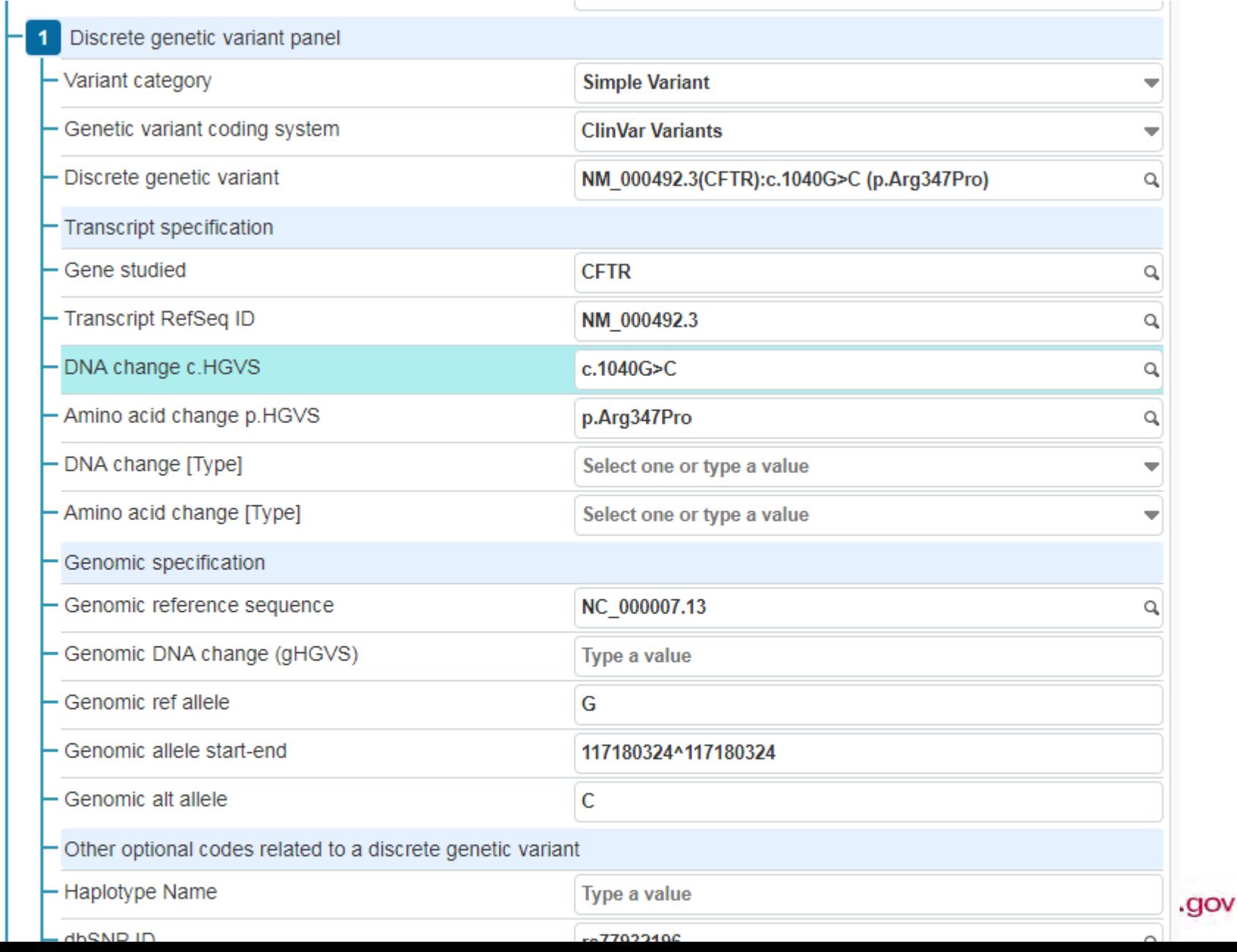

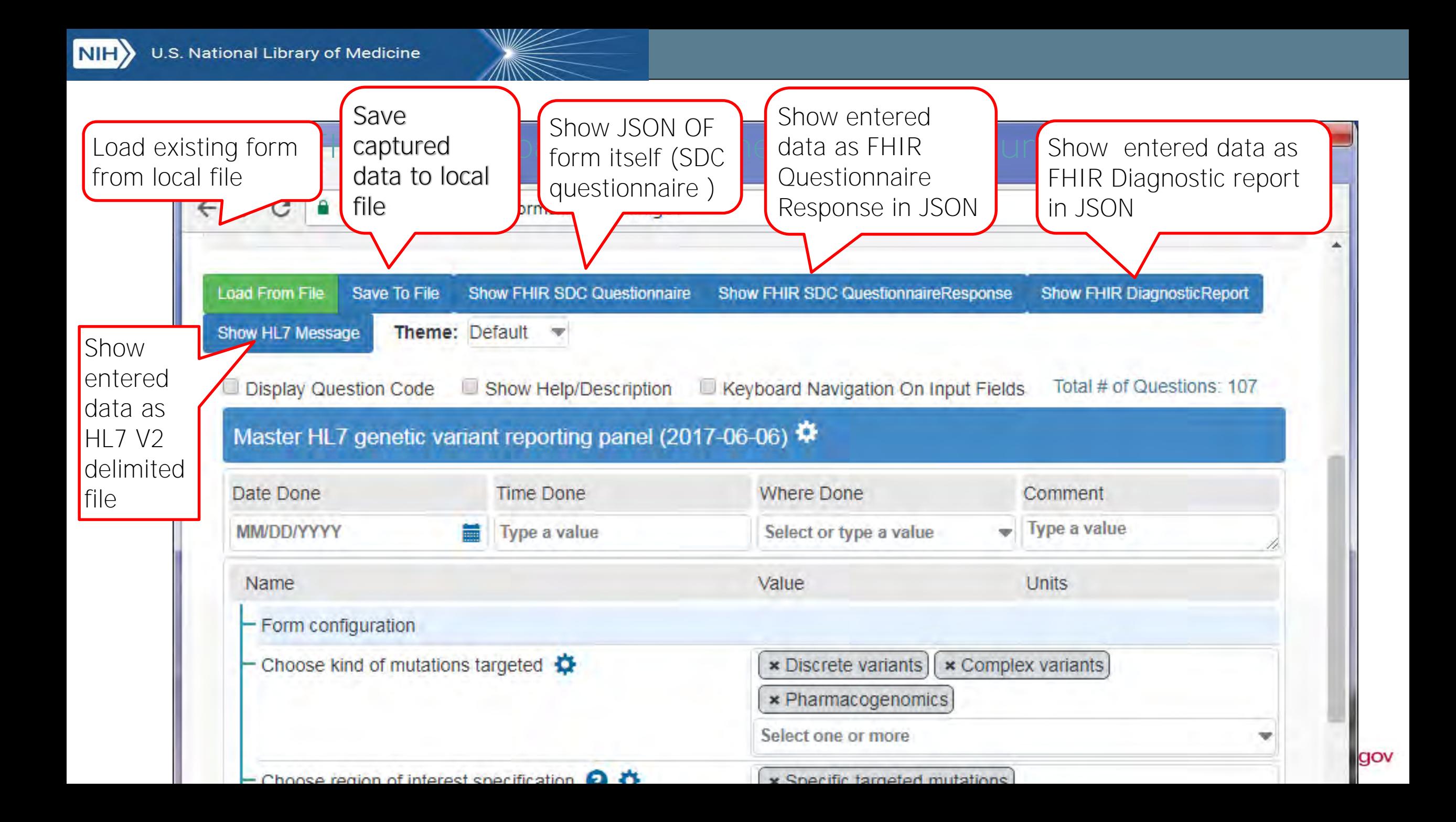

### Click HL7 and you get this almost most of the message

### Click Questionnaire response and get this-JSON-It extends for a long way below

#### HL7 OBR & OBX Segments

Please note that this is still a work in progress, and the code system values might be incorrect in some places.

OBR|1|81247-9^Master HL7 genetic variant reporting panel (2017-06-06)^LN| OBX|1|CNE|XXXXX-12^Choose kind of mutations targeted^LN|a|C01^Discrete variants^LN| OBX|1|CNE|XXXXX-12^Choose kind of mutations targeted^LN|b|C02^Complex variants^LN| OBX|1|CNE|XXXXX-12^Choose kind of mutations targeted^LN|c|C04^Pharmacogenomics^LN| OBX|2|CNE|XXXXX-10^Choose region of interest specification^LN|a|C01^Specific targeted mutat OBX|2|CNE|XXXXX-10^Choose region of interest specification^LN|b|C02^Range targeted in the r OBX|3|CNE|83005-9^Variant category^LN|2a|LA26801-3^Simple Variant^LN| OBX|4|CWE|82122-3^Genetic variant coding system^LN|2a|CLINVAR-V^ClinVar Variants^LN| OBX|5|CWE|81252-9^Discrete genetic variant^LN|2a|7110^NM 000492.3(CFTR):c.1040G>C (p.Arg347) OBX | 6 | CWE | 48018-6^Gene studied^LN | 2a | 1884^CFTR^HGNC-Symb | OBX|7|CWE|51958-7^Transcript RefSeq ID^LN|2a|NM 000492.3^NM 000492.3^RefSeq-T| OBX | 8 | CWE | 41103-3^DNA change c.HGVS^LN | 2a | c.1040G>C^c.1040G>C^HGVS.c| OBX|9|CWE|48005-3^Amino acid change p.HGVS^LN|2a|p.Arg347Pro^p.Arg347Pro^HGVS.p| OBX|10|CWE|48013-7^Genomic reference sequence^LN|2a|NC\_000007.13^NC\_000007.13^RefSeq-G| OBX|11|ST|69547-8^Genomic ref allele^LN|2a|G| OBX|12|NR|81254-5^Genomic allele start-end^LN|2a|117180324^117180324| OBX|13|ST|69551-0^Genomic alt allele^LN|2a|C| OBX | 14 | CNE | 81255-2^dbSNP ID^LN | 2a | 7110^rs77932196^dbSNP | OBX|15|CWE|48001-2^Cytogenetic (chromosome) location^LN|2a|^^^^^^^^7q31.2| OBX|16|CWE|81259-4^Probable associated phenotype^LN|2a|CN169374^not specified^Medgen-Dis| OBX|17|CNE|83005-9^Variant category^LN|3a.1a|LA26801-3^Simple Variant^LN| OBX|18|CWE|82122-3^Genetic variant coding system^LN|3a.1a|CLINVAR-V^ClinVar Variants^LN|

#### **FHIR SDC QuestionnaireResponse Content**

```
"linkId": "/81250-3/48018-6/1/1",
"text": "Gene studied",
"answer": [
    "valueCoding": \{"system": "http://loinc.org",
      "code": "1884".
      "display": "CFTR"
"linkId": "/81250-3/51958-7/1/1",
"text": "Transcript RefSeq ID",
"answer": [
    "valueCoding": {
      "system": "http://loinc.org",
      "code": "NM 000492.3",
      "display": "NM 000492.3"
"linkId": "/81250-3/41103-3/1/1",
"text": "DNA change c.HGVS",
"answer": [
    "valueCoding": {
      "system": "http://loinc.org",
      "code": "c.1040G>C",
```
 $SA.gov$ 

**NIH** 

WW

## Click FHIR Diagnostic Report and get this (only shows partial message)

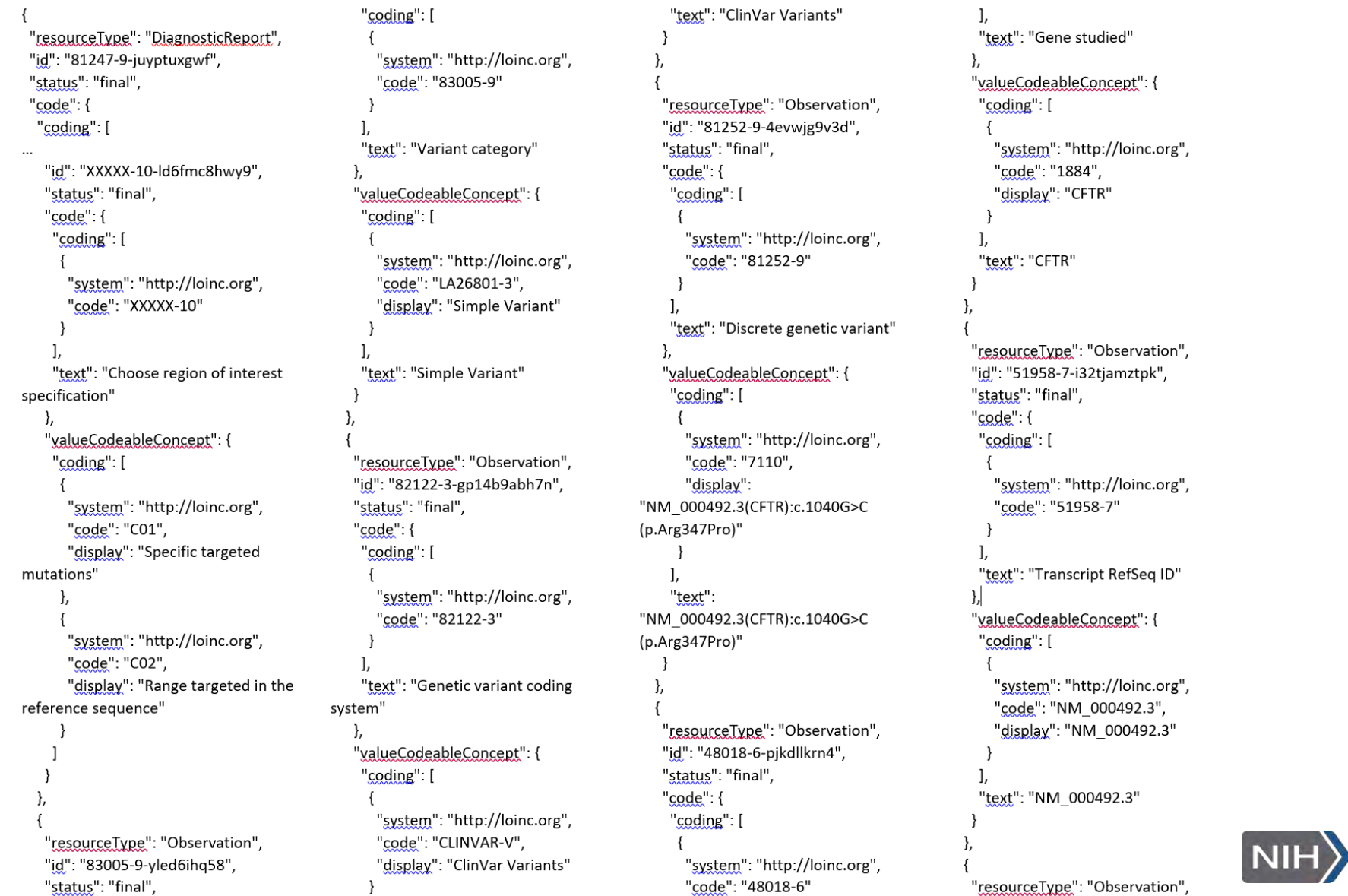

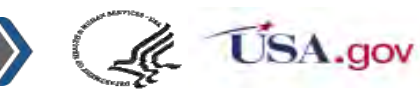

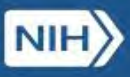

WW

# **Examples from among the 2000+forms**

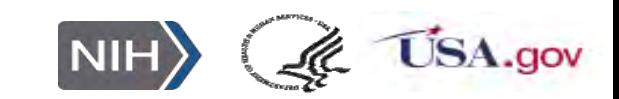

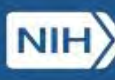

## **Associated Tools**

\*\* Clinical table linker for auto complete look-up when values come from big external tables

- \*\* Units validator and converter
- \*\* Form builder for creating new or editing existing forms

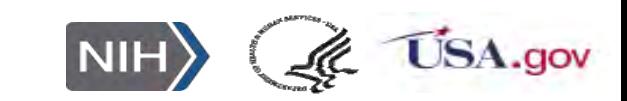

## **Secret Sauce in Clinical Table linker**

- Via the URL, users can specify what fields in the external table are searched, and which answers are returned as part of selection grid, and which are stored in the index value field as hidden variables
- Other fields in the form can use these hidden variables as answer lists, default values, or help messages.
- Explore the tables we have created so far at: **<https://clin-table-search.lhc.nlm.nih.gov/>**
- Tables include IDC9, ICD10, genetic tables (ClinVar, dbSNP, etc.), RxTerms, NPI , etc.

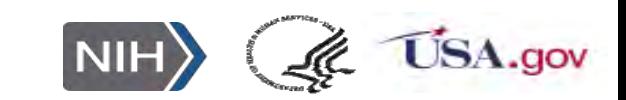

## Clinical Table Search Service: Demo page

#### **Autocompletion Demo for the Alleles API**

This page allows you to try the Alleles API and see the effects of different choices for search and display fields (specified with the "sf" and "df" query string parameters, as described on the API documentation page) on returned data, which is shown in the autocompletion list below.

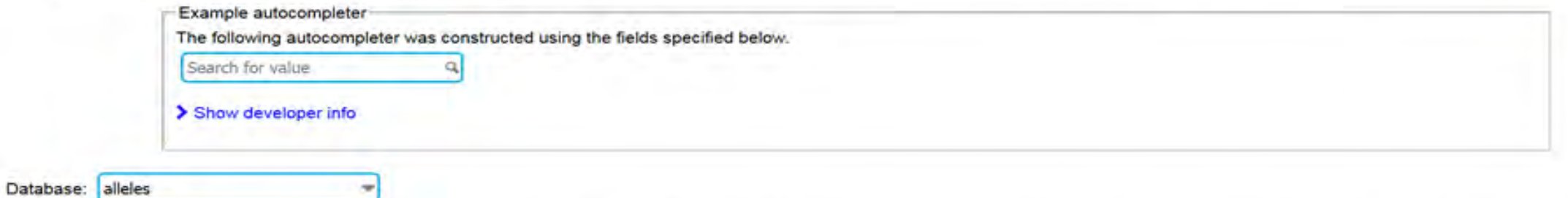

The "Search" checkboxes control which data fields the autocompleter searches, and the "Display" checkboxes control which data fields show up in the autocompletion list. If none are checked, a default selection will be used.

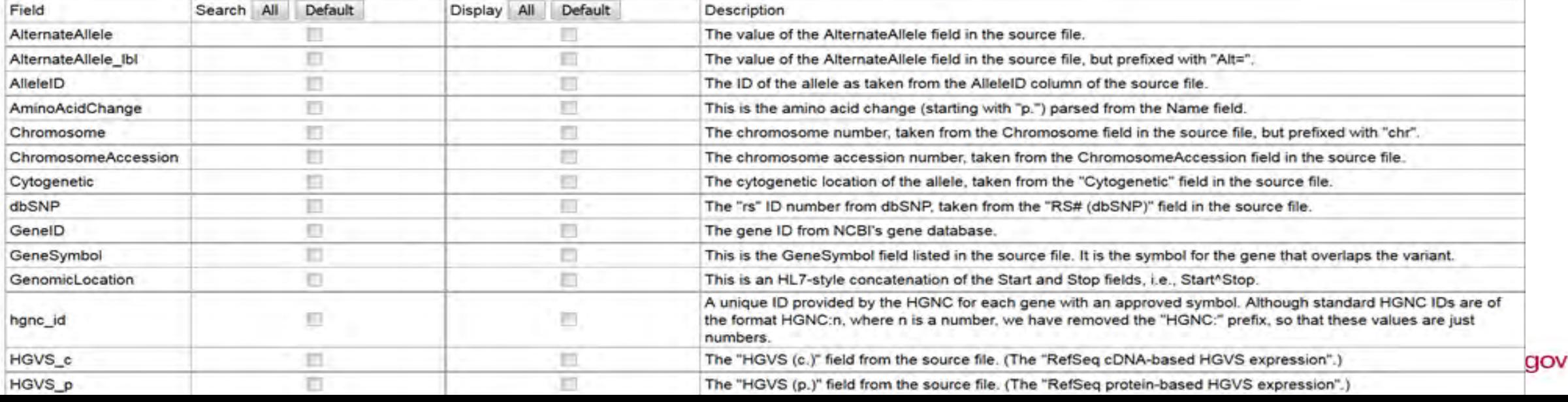

# UCUM-LHC: Unit Validation and Conversion

- For "Unified Code for Units of Measure" (UCUM)
- Website: <https://lhncbc.github.io/ucum-lhc/>
- Library can be downloaded from GitHub or installed with "bower"
- Library supports:
	- Validation of unit expressions
	- Conversion of values between different unit expressions
- Unit codes in UCUM are not always what one would expect, but there are synonyms
	- Some UCUM syntax is not in common vernacular, e.g. [lb\_av], but synonyms ( $[lb_a v]$  = pounds) will guide the users
- Some special syntax: "." = multiplication,  $*$  = exponentiation

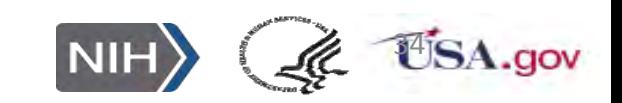

WAZ

## **Form Builder -After selecting a seed form**

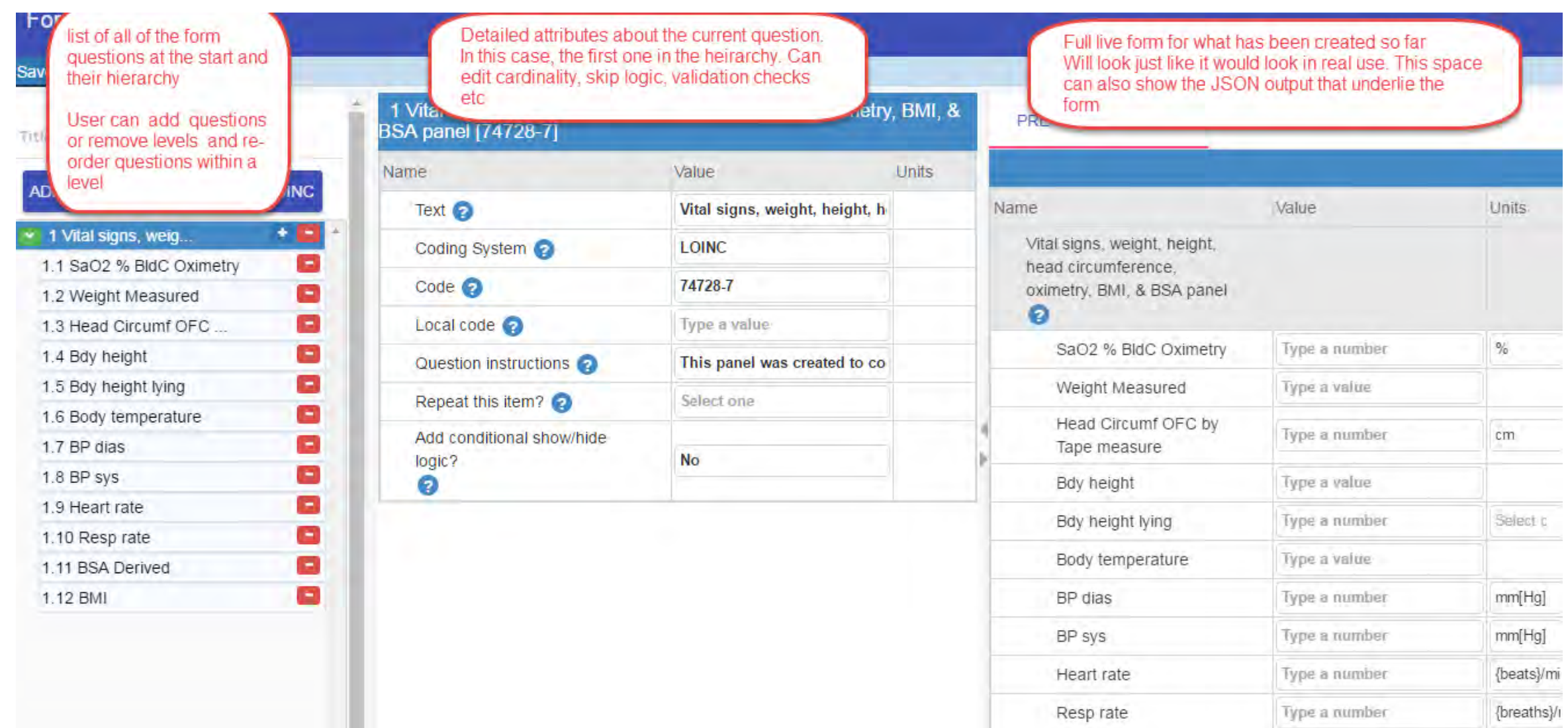

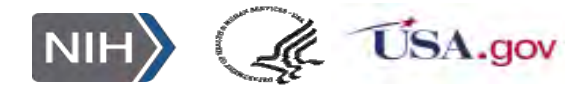

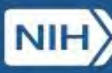

# **Example forms that illustrate the capabilities**

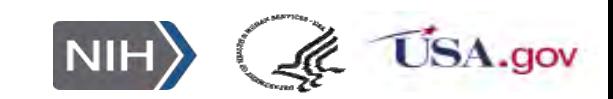

### **"Matrix" style with Radio buttons-PROMIS Social isolation form**

PROMIS item bank - social isolation - version 2.0 C

WW

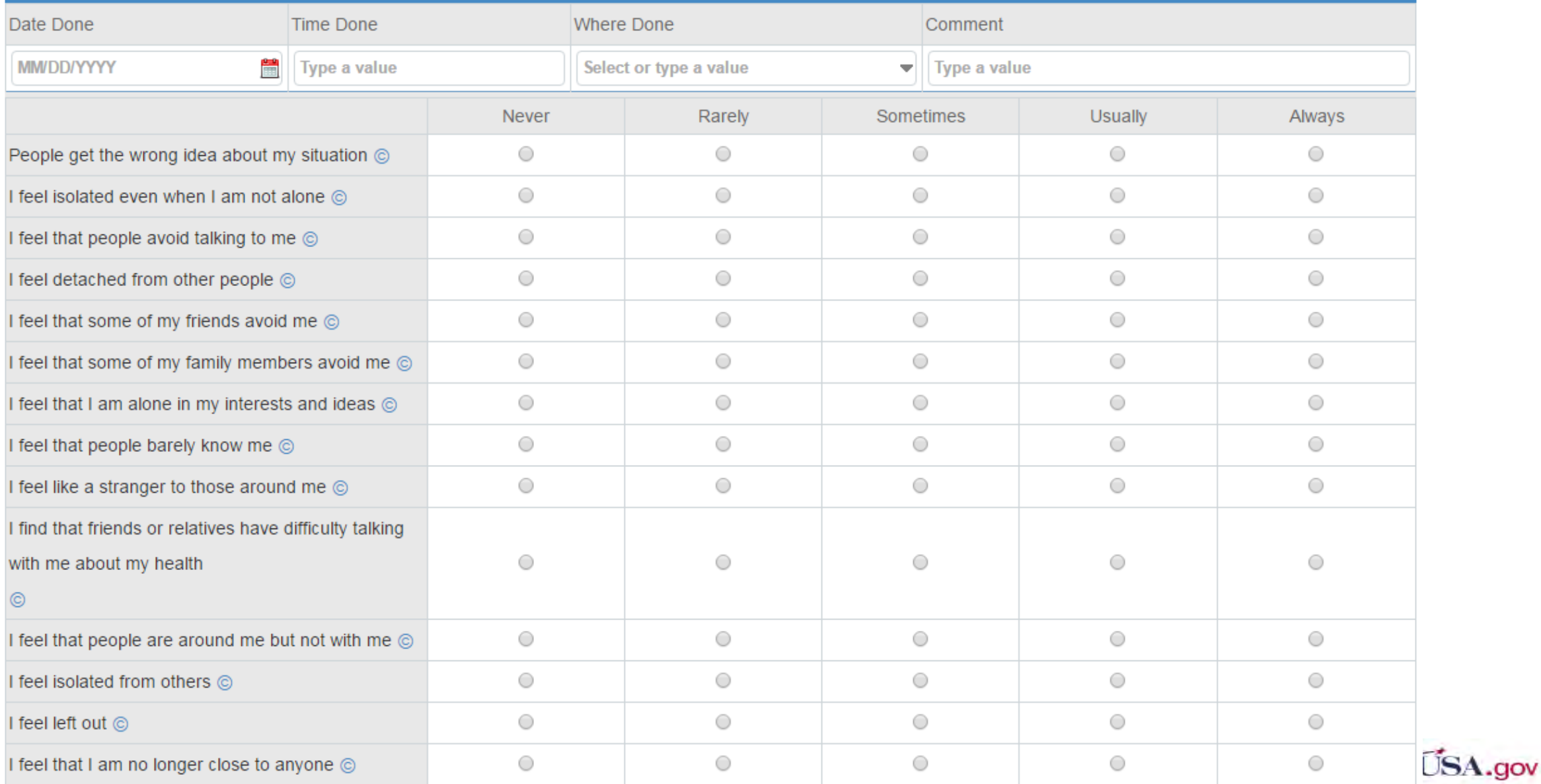

**NIH** 

### **Surgeon Generals family health history as an LHC-Form**

Illustrates repeating groups of nested questions.

Proband can have many diagnoses with dates AND many relatives who also have many diagnoses and dates

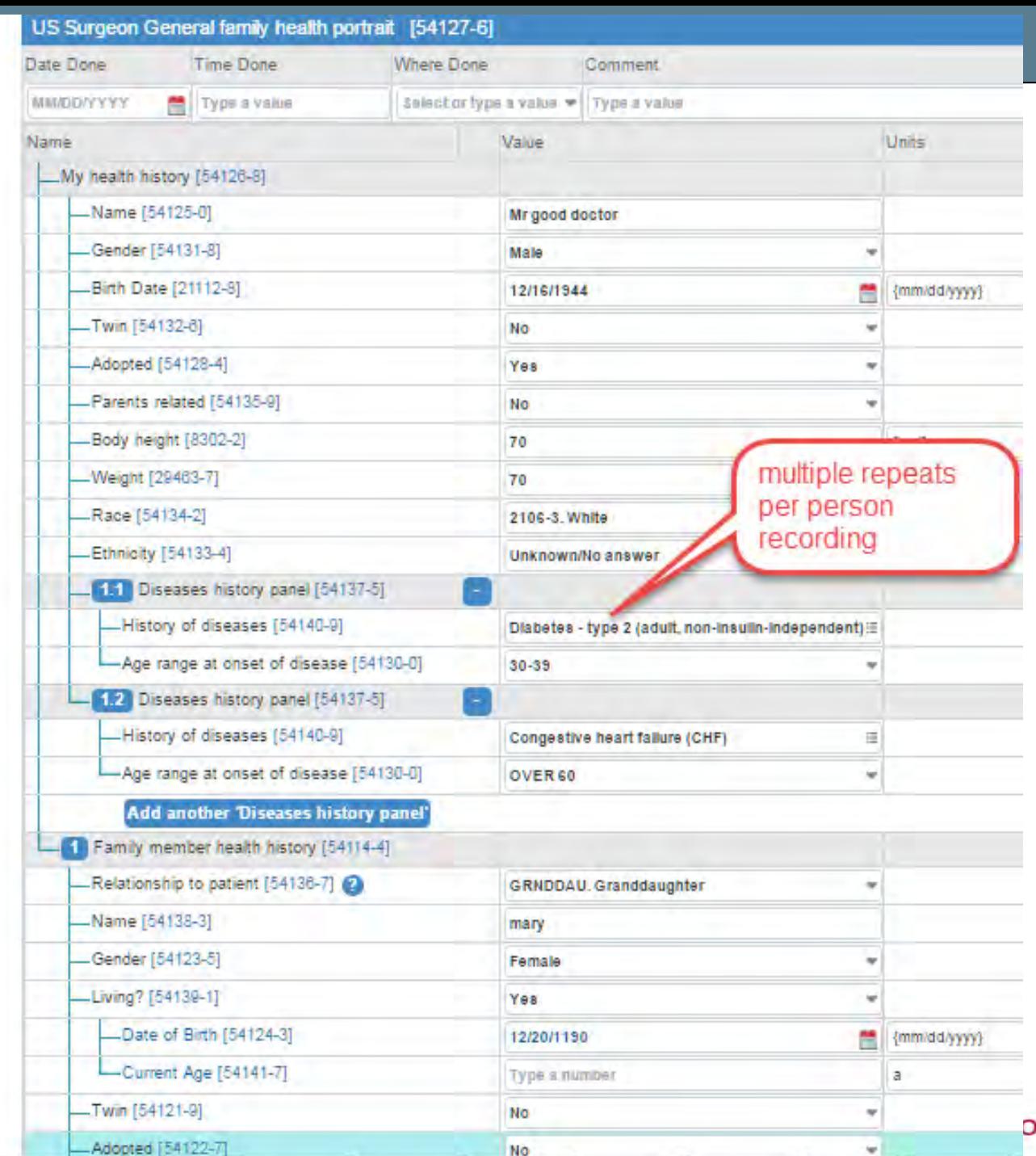

## **Can multiple values per field**

WW

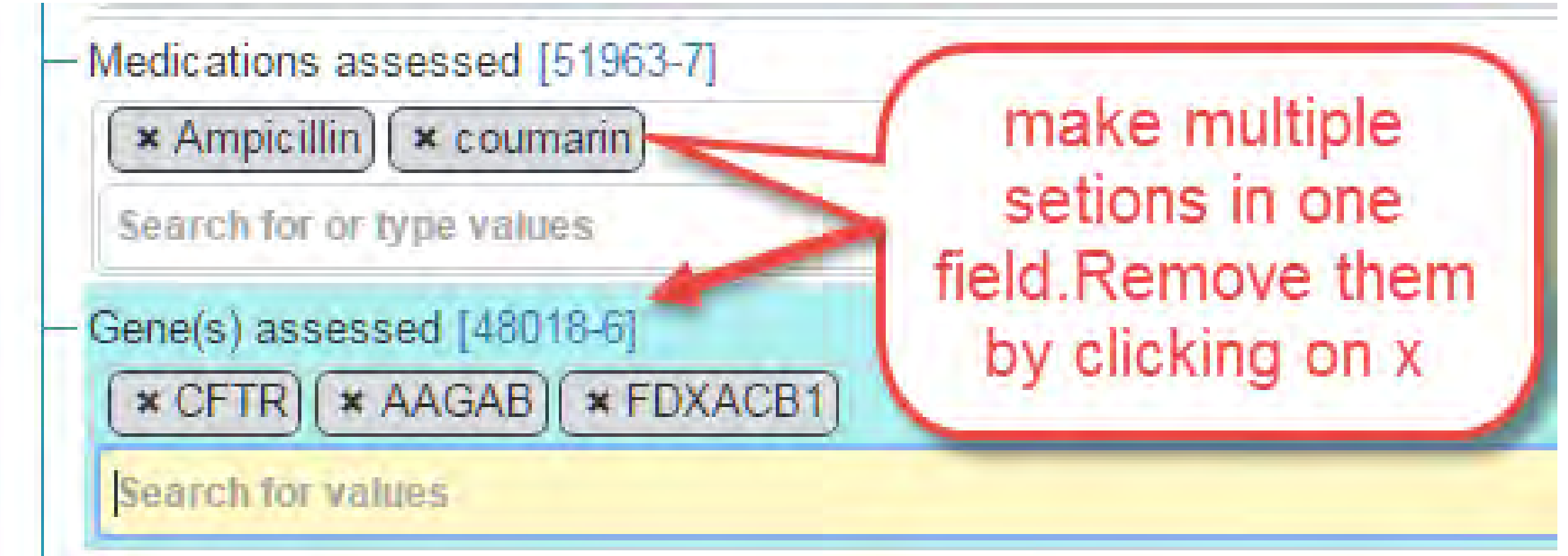

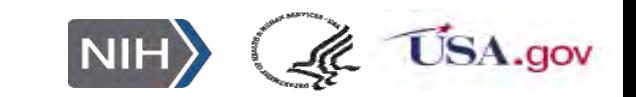

**PHQ-9 Depression survey with score computed on the fly** 

WW

As an LHC-Form

<https://lhc-forms.lhc.nlm.nih.gov/>

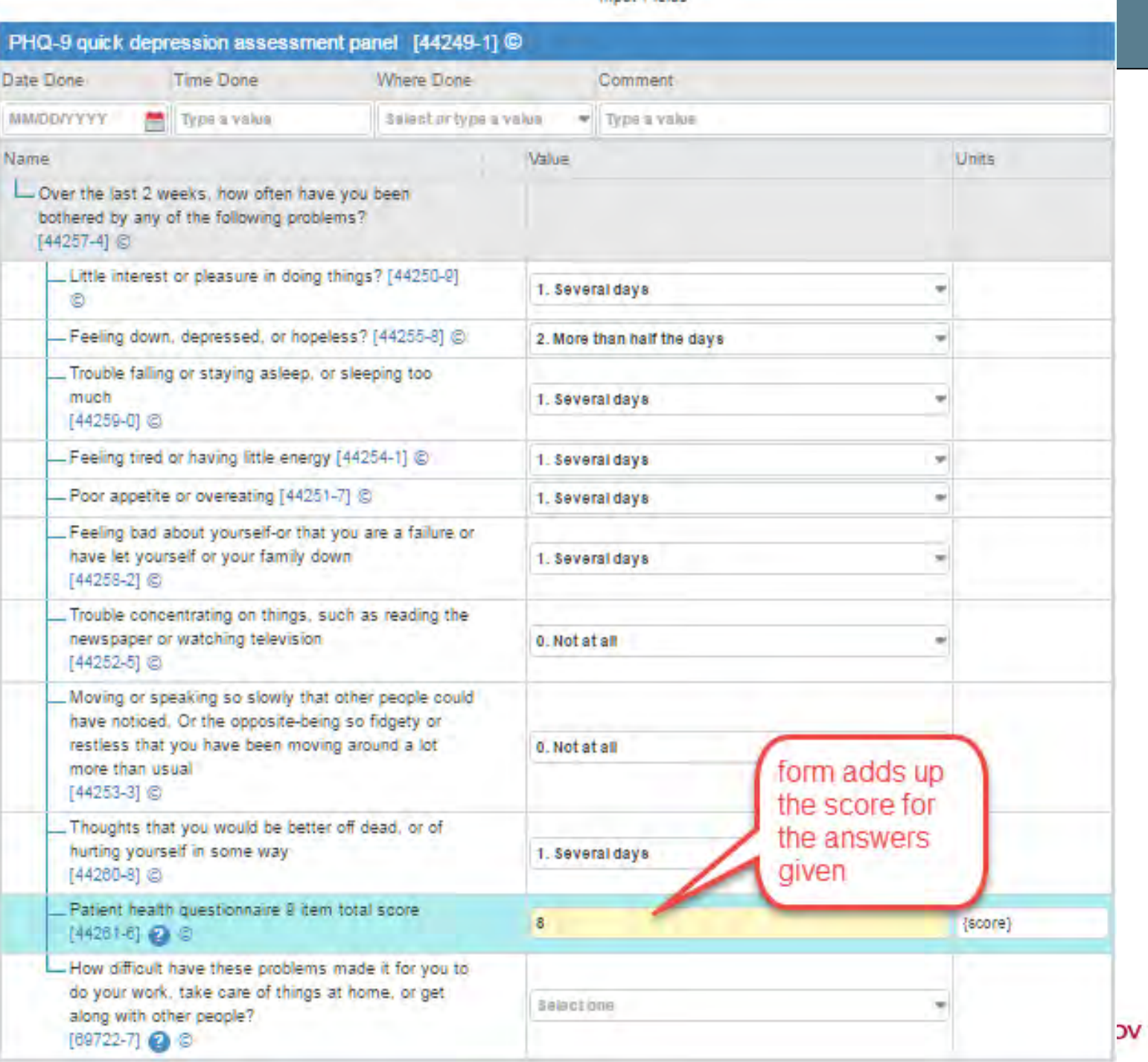

**Secret sauce : Code stored in one field can generate code answer lists for succeeding fields- to be illustrated on the PHR form Enter Lasix oral and get selection menu of available pill sizes**

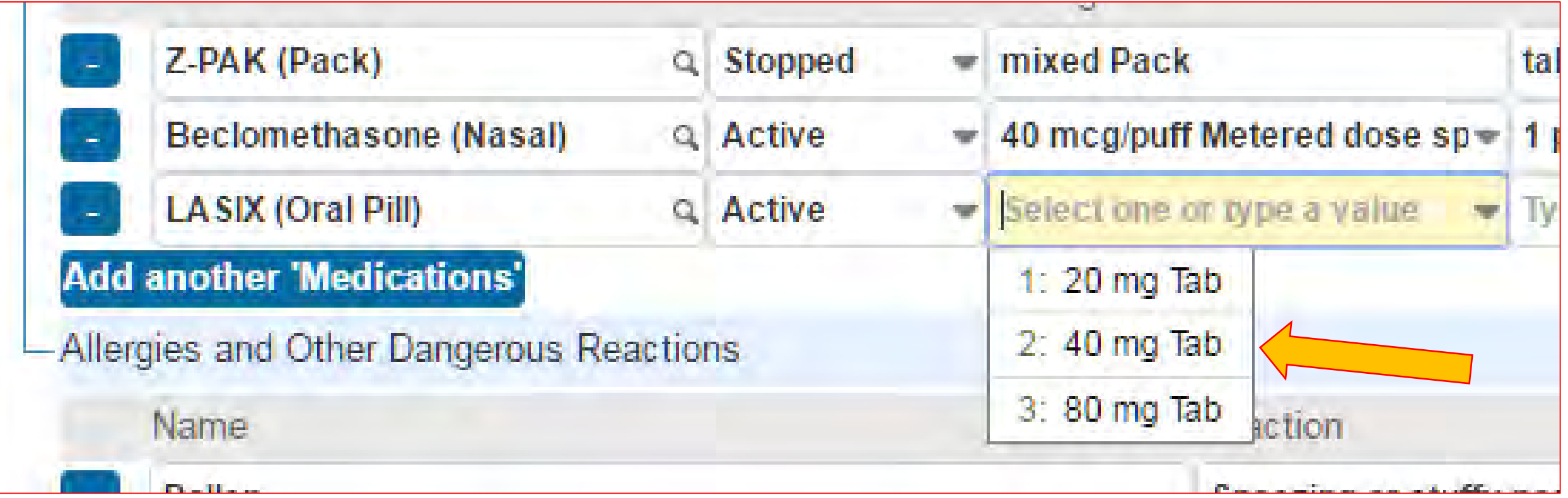

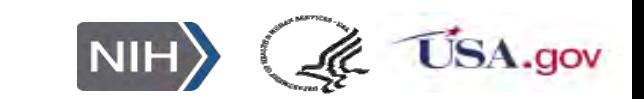

## **Secret sauce: Genetics form. Load variant ID and it fills in values for many other fields**

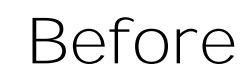

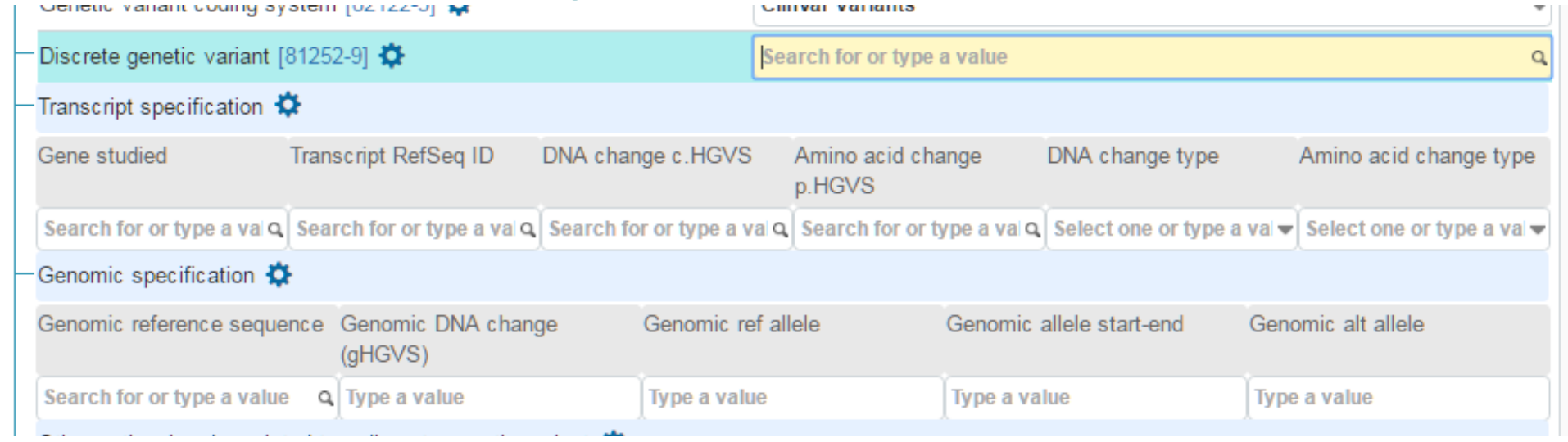

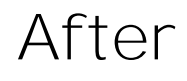

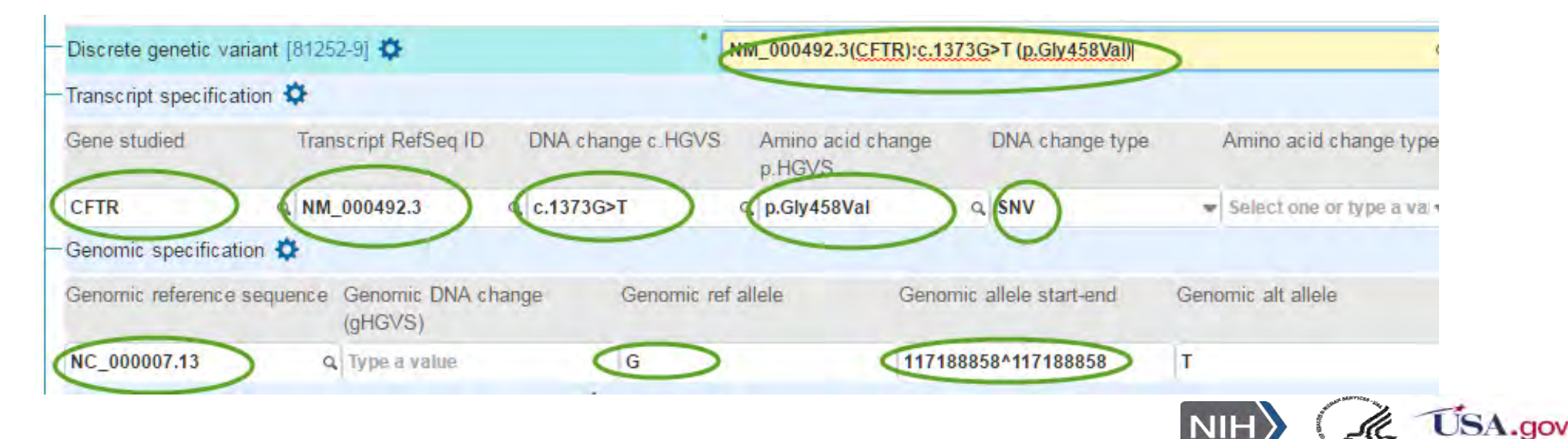

**Choices of combo boxes, radio buttons, check boxes and grids when appropriate** 

WW

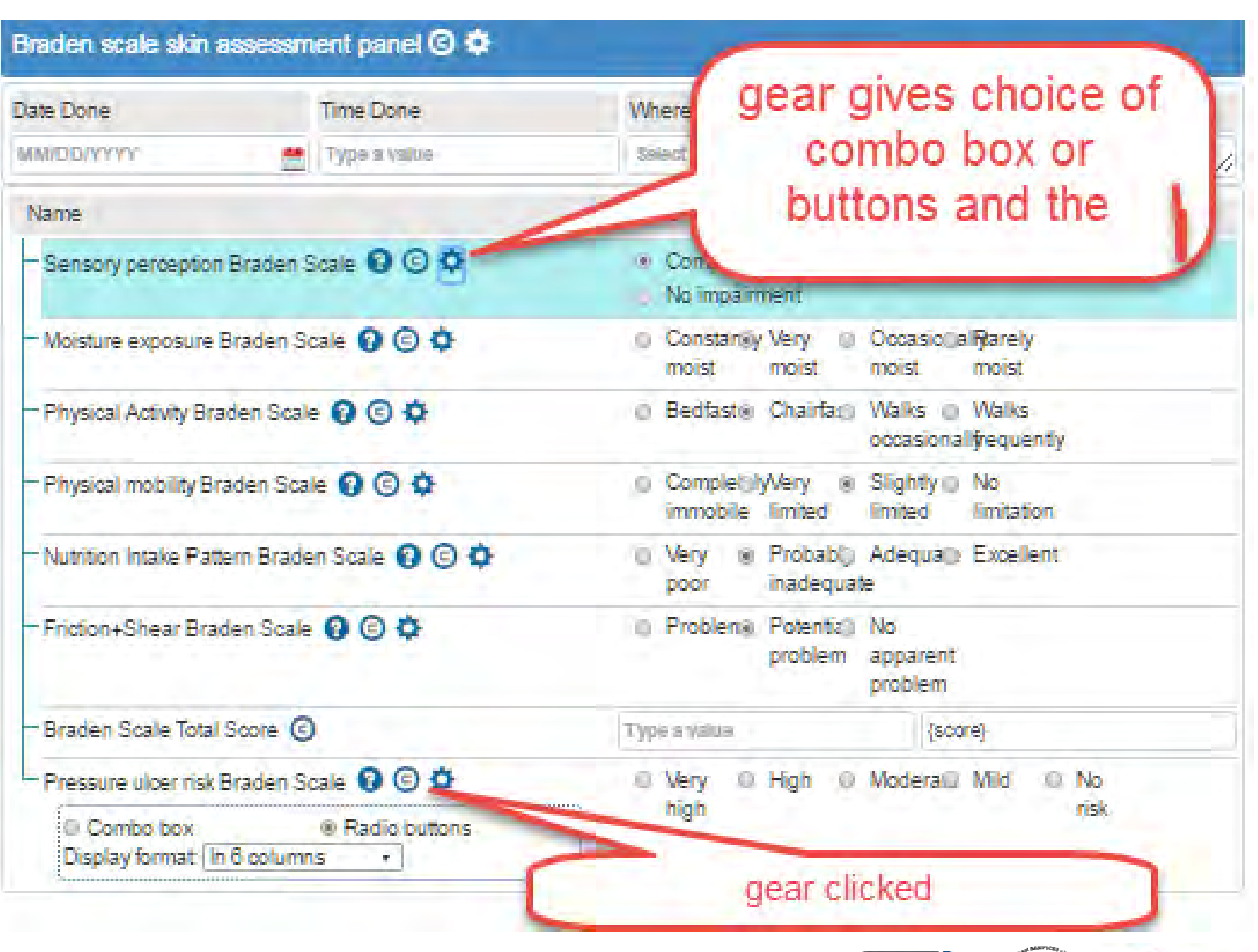

NIH ( K USA.gov

### **Responsive design-example from HL7 V2 genetics reporting form**

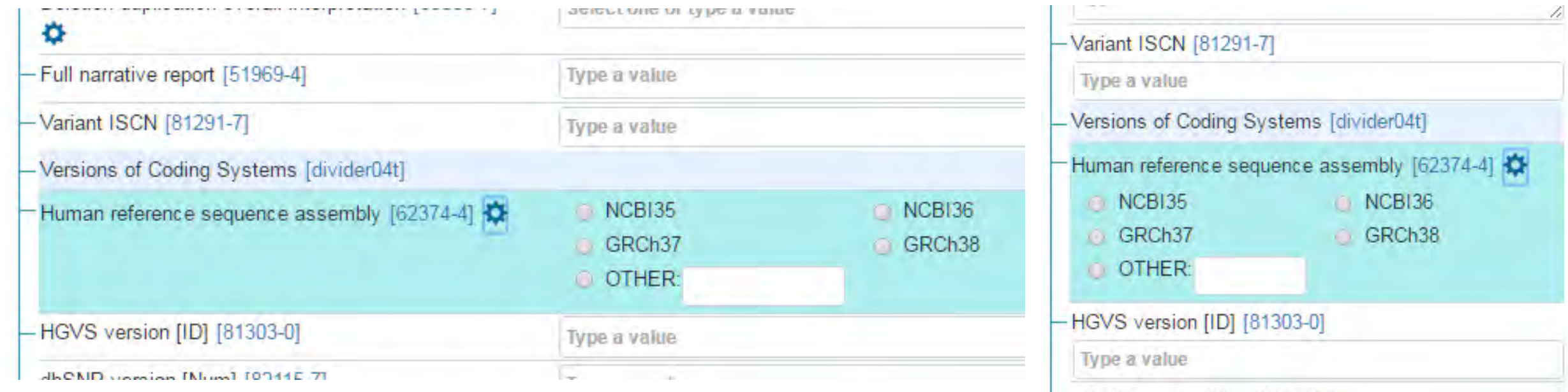

## **Wide screen Skinny screen**

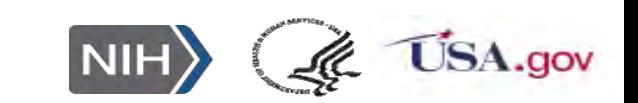

### **A personal health record in one form**

WAZ

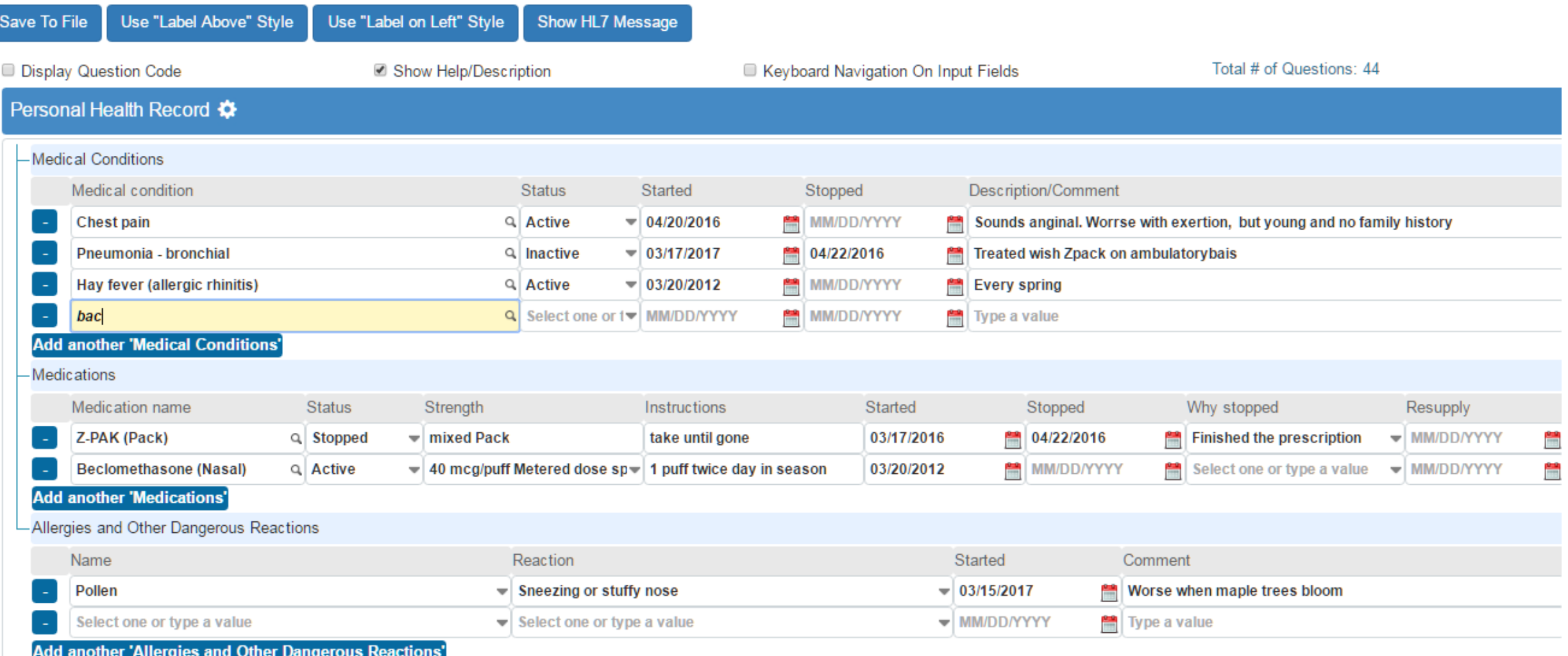

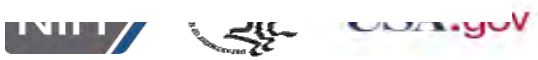

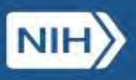

## **Form Builder**

WA

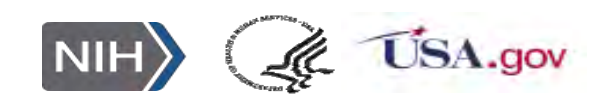

## **URLS for exploring**

(Ye Wang, Paul Lynch, Ajay Kanduru, Lee Mericle, Xiaocheng Luan, Clem McDonald)

## LHC-Forms

- Project page: <https://lhncbc.nlm.nih.gov/project/lforms>
- Software download and documentation: <https://lhncbc.github.io/lforms>
- Demo site: <https://lhc-forms.lhc.nlm.nih.gov/>
- $\rightarrow$  Lister Hill Table Connector (for autocompletion)
	- <https://clin-table-search.lhc.nlm.nih.gov/>
	- <http://lhncbc.github.io/autocomplete-lhc>
	- <https://github.com/lhncbc/autocomplete-lhc>
- $\rightarrow$  Form Builder
	- https://lhc-formbuilder.lhc.nlm.nih.gov
- → Units of measure (UCUM) validator and converter
	- <http://lhncbc.github.io/ucum-lhc/>

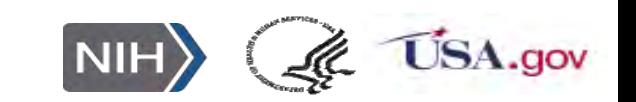

**URLS for exploring - cont.**  (Ye Wang, Paul Lynch, Ajay Kanduru, Lee Mericle, Clem McDonald)

- → JSON & Screenshot of genetic form (use Chrome)
	- [Screenshot: http://lhncbc.github.io/lforms/samples/genetic](http://lhncbc.github.io/lforms/samples/genetic-panel/screenshot.png)panel/screenshot.png
	- [Form as FHIR Questionnaire: http://lhncbc.github.io/lforms/samples/genetic](http://lhncbc.github.io/lforms/samples/genetic-panel/fhir-questionnaire.json)panel/fhir-questionnaire.json
	- Form response as FHIR Questionnaire Response: [http://lhncbc.github.io/lforms/samples/genetic-panel/fhir-questionnaire](http://lhncbc.github.io/lforms/samples/genetic-panel/fhir-questionnaire-response.json)response.json
	- Form response as FHIR Diagnostic Report: <http://lhncbc.github.io/lforms/samples/genetic-panel/fhir-diagnostic-report.json>
	- LHC-Forms format (with user data): <http://lhncbc.github.io/lforms/samples/genetic-panel/lforms-data.json>

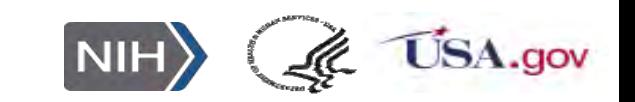

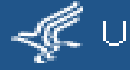

## **We would be interested in collaborators!**

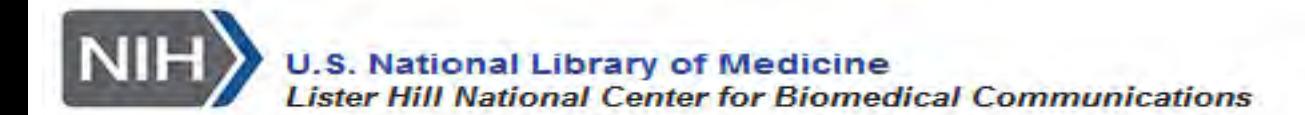

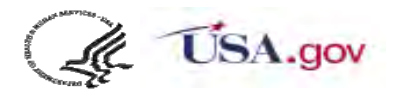